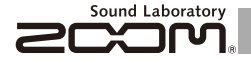

# **MULTISTOMP** MS-100BT with Bluetooth

# オペレーションマニュアル

このたびは、ZOOM MS-100BT (以下 MS-100BT と呼びま す)をお買い上げいただき、まことにありがとうございます。 MS100BT の機能を十分に理解し、末永くご愛用いただくために も、このマニュアルをよくお読みくださるようお願い致します。 なお、このマニュアルはお手元に保存し、必要に応じてご覧ください。

さい。 **※** のエフェクトパラメーターリストは、製品には付属しておりませんので、 ダウンロードしてご利用ください。→ http://www.zoom.co.jp/downloads/

**MS 100BT は、操作をやめてから10時** 

**間経過すると自動的に電源が切れます。**

常に電源をONにしたい場合は、P22の 「4 パワーマネジメント機能を設定する には」を参考に、設定をOFFにしてくだ<br>さい。

© 2012 ZOOM CORPORATION

本マニュアルの一部または全部を無断で複製/転載することを禁じます。

# 目次

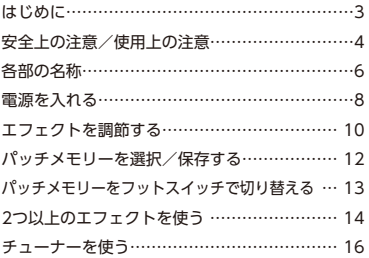

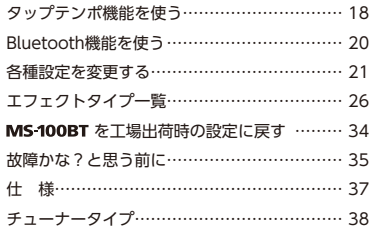

# **用語について**

### パッチメモリー

エフェクトのON/OFFやパラメーターの設定値を記憶した ものを"パッチメモリー"と呼びます。 MS 100BT では、 最大50個のパッチメモリーを保存できます。

エフェクトユニット

MS-100BT は、1~6個のエフェクトを同時に使用す ることができ、その数を自由に変更することができます。こ れらの単体エフェクトを"エフェクトユニット"と呼びます。

### はじめに

### **新しいエフェクトを追加可能な新世代のエフェクター**

MS-100BTには、Bluetooth®ワイヤレステクノロジーが搭載されており、新しいエフェクトをワイヤレスで本体へ追加 することができます。追加の仕方は、MS-100BTをBluetooth経由でiOS機器に接続し、無償提供されている専用アプリ ケーションStompShareから、追加したいエフェクトを購入するだけです。

### **専用アプリケーション**StompShare

**StompShare**には、伝説的な名機から、定番エフェクト、アンプモデルやZOOM独自の個性的なエフェクトなどが登録 されています。それらを試聴/試奏した上で、お好みのエフェクトを手軽に購入することができます。今後も多彩なエ フェクトが追加されていく予定です。StompShareは無料でApp Storeからダウンロードできます。

### **多彩なエフェクトタイプと自由な組み合わせ**

歪み系から空間系の定番エフェクト、特殊効果、モジュレーション系はもちろん、世界中のライブステージやリハーサル スタジオで定評のあるアンプのモデリングまで、100タイプのエフェクトを搭載。それらを自由に組み合わせて同時に 最大6つまで使用可能です。

**は じ め に**

### **安全上の注意**

このオペレーションマニュアルでは、誤った取り扱いによる事故を未 然に防ぐための注意事項を、マークを付けて表示しています。マーク の意味は次の通りです。

 $\frac{\triangle}{\triangle}$ 「死亡や重症を負うおそれがある内容」です。

 $\overline{\mathbb{A}}$ 「傷害を負うことや、財産の損害が発生するおそれがある 注音 内容」です。

図記号の例  $\circ$ 

 $\bullet$ 「実行しなければならない(強制)内容」です。

「してはいけない(禁止)内容」です。

# **警告**

### ACアダプターによる駆動

**ACアダプターは、必ずZOOM AD-16を使用する。** 

○コンセントや配線器具の定格を超える使い方や交流100V以外では使用しない。

#### 乾電池による駆動

- **■**市販の1.5V単三乾電池(アルカリ電池または、ニッケル水素蓄電池)×2を 使用する。
- 使用するときは、必ず電池カバーを閉める。

#### 改造について

○ケースの開封や改造を加えない。

## **注意**

製品の取り扱いについて ● 落としたり、ぶつけたり、無理な力を加えない。

■ 異物や液体を入れないように注意する。

4 **安全上の注意/使用上の注意**

お手入れについて パネルが汚れたときは、柔らかい布で乾拭きしてください。それでも汚れが落 ちない場合は、湿らせた布をよくしぼって拭いてください。 **使用上の注意** ACアダプターの取り扱いについて ●電源プラグをコンセントから抜くときは、必ずプラグを持って抜く。 乾電池の取り扱いについて ■電池の+ -極を正しく装着する。 ■指定の電池を使う。 新しい電池と古い電池、銘柄や種類の違う電池を同時に使用しない。 ■ 長期間使用しないときは、乾電池を取り外す。 液漏れが発生したときは、電池ケース内や電池端子に付いた液をよく拭き 取る。 接続ケーブルと入出力端子について **■ケーブルを接続するときは、各機器の電源スイッチを必ずOFFにしてから** 接続する。 音量について 大音量で長時間使用しない。 使用環境について ○温度が極端に高いところや低いところでは使わない。 暖房機やコンロなど熱源の近くでは使わない。 湿度が極端に高いところや水滴のかかるところでは使わない。 ○ 振動の多いところでは使わない。 ○砂やほこりの多いところでは使わない。

#### 故障について

故障したり異常が発生した場合は、すぐにACアダプターを抜いて電源を切り、 他の接続ケーブル類もはずしてください。「製品の型番」「製造番号」「故障、異常 の具体的な症状」「お客様のお名前、ご住所、お電話番号」をお買い上げの販売店 またはズームサービスまで連絡してください。

### **安 全 上 の 注 意 / 使 用 上 の 注 意**

#### 著作権について

"Made for iPod," "Made for iPhone," and "Made for iPad" mean that an electronic accessory has been designed to connect specifically to iPod, iPhone, or iPad, respectively, and has been certified by the developer to meet Apple performance standards. Apple is not responsible for the operation of this device or its compliance with safety and regulatory standards. Please note that the use of this accessory with iPod, iPhone, or iPad may affect wireless performance.

iPad, iPhone, iPod, and iPod touch are trademarks of Apple Inc., registered in the U.S. and other countries.

BluetoothとBluetoothロゴは、Bluetooth SIG, Inc.の登録商標であり、株式 会社ズームはライセンスに基づいて使用しています。

文中の製品名、登録商標、会社名は、それぞれの会社に帰属します。 \*文中のすべての商標および登録商標は、それらの識別のみを目的として記載<br>されており、各所有者の著作権を侵害する意図はありません。

#### 認定機器について ■無線の許可認定について

本製品は、電波法および電気通信事業法に基づく小電力データ通信システム の無線設備として、認証を受けた無線設備を搭載しています。 したがって、本製品を使用するときに無線局の免許は必要ありません。 ただし、下記の事項を行うと法律により罰せられることがあります。 ・本製品を分解/改造すること

#### ■無線に関する注意事項

本製品の使用周波数帯域は2.4GHz帯です。

この周波数帯域(2.4GHz帯)は、電子レンジなど産業・科学・医療機器の他にも さまざまな機器が使っていることがあります。

電波干渉を防止するために、以下の事項に注意して使用してください。

- 1. 本製品を使い始める前に、お近くで「他の無線局」が運用されていないこ とを確認してください。
- 2. 万一、本製品と「他の無線局」との間に電波干渉が発生した場合には、速 やかに製品の使用場所を変えるか、または機器の運用を停止(電波の発 射を停止)してください。
- 3.その他、本製品の無線に関して不明な点やお困りのことが生じた場合 は、弊社まで連絡してください。

**2.4 FH 1 2.4:2.4GHz帯を使用する無線設備を表します。<br>■ FH: FH-SS変調方式(周波数ホッピング方式)を表します。** 1: 想定される干渉距離が10m以内であることを表します。

| | | | | 全帯域を使用し、かつ移動体識別装置の帯域 を回避不可

本製品には、電波法に基づく小電力データ通信システムの無線局として、 工事設計認証を受けた無線設備を内蔵しています。

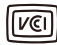

この装置は、クラスB情報技術装置です。この装置は、家庭環境 で使用することを目的としていますが、この装置がラジオやテ レビジョン受信機に近接して使用されると、受信障害を引き起 こすことがあります。 取扱説明書に従って正しい取り扱いを してください。 VCCI-B

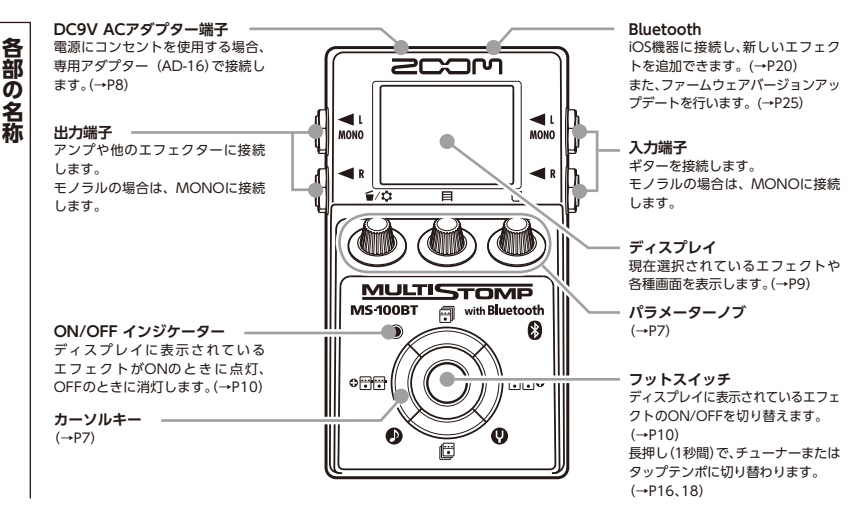

**■ パラメーターノブ ■ カーソルキー**

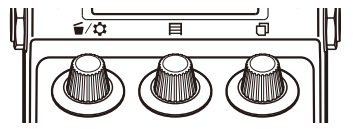

(左から)

### **パラメーターノブ1[ ]**

左右に回してパラメーターを調節します。 押すと[MENU]が表示され、エフェクトユニットの削除や 並び替え、各種設定ができます。(→P14、21) また、ファームウェアバージョンを確認することができ ます。(→P25)

### **パラメーターノブ2[ ]**

左右に回してパラメーターを調節します。 押すと[MEMORY]が表示され、パッチメモリーの選択や 保存、フットスイッチによるパッチメモリーの切り替えが できます。(→P12、13)

### **パラメーターノブ3[ ]**

左右に回してパラメーターを調節します。 押すと、パラメーターのページを変更できます。(→P11)

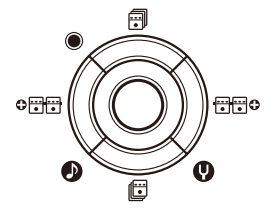

**カーソルキー(上、下)[ / ]**

エフェクトタイプを変更します。 長押し(1秒間)でエフェクトの分類を選択することができ ます。(→P10)

### **カーソルキー(左、右)[ / ]**

ディスプレイに表示されているエフェクトから左右の エフェクトへ移動します。

長押し(1秒間)で、ディスプレイに表示されているエフェ クトの左または右隣に、新しいエフェクトを追加します。  $(\rightarrow P14)$ 

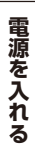

# 電源を入れるには

- **1.** アンプの音量を最小にする。
- **2.** 次のように電源を入れる。

### **<電池を使用する場合>**

底面のフタを開けて、電池 ボックスに電池を入れる。

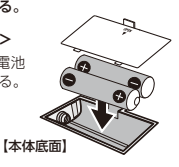

### **<ACアダプターを使用する場合>**

専用アダプター(AD-16)を接続する。

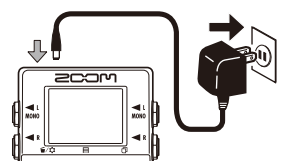

**3.** 入力端子にケーブルを接続する。

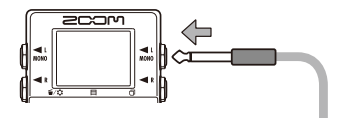

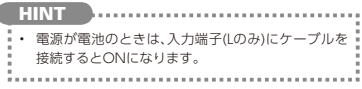

#### **4.** アンプと接続し、アンプの電源を入れて、音量を 上げる。

8 **電源を入れる**

# 2 ディスプレイ情報

### **■ ホーム画面:現在のエフェクトを表示**

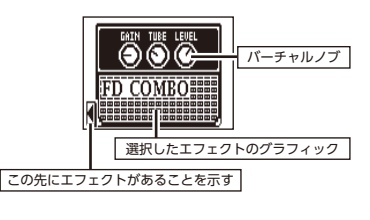

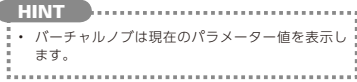

### **■ エディット画面:編集中のパラメーターを表示**

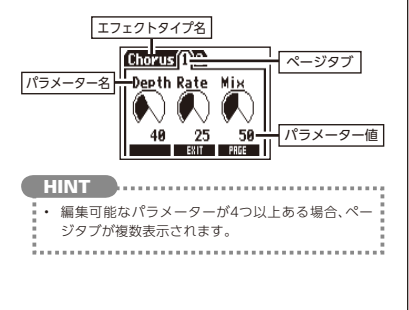

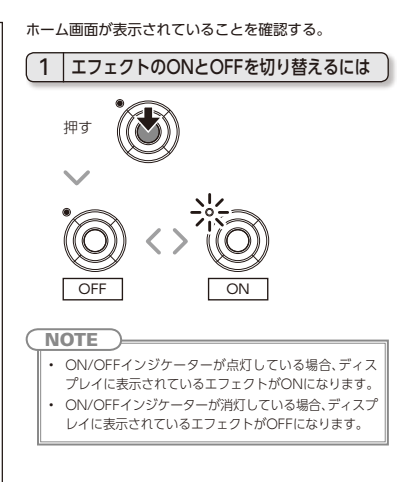

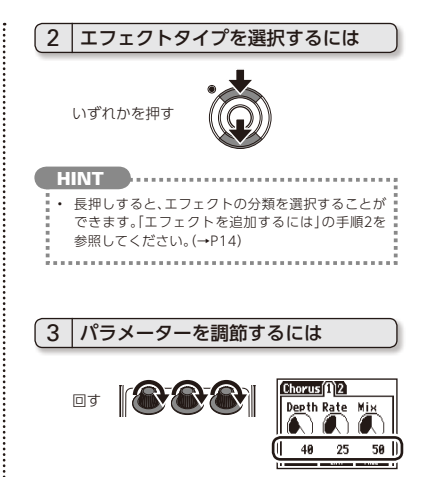

# 4 ページを変更するには

押す ||西西西

次のページが開く

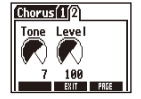

# エフェクトの処理量制限について

MS-100RT は6つのエフェ クトを自由に組み合わせること ができますが、大きな処理量を 必要とするエフェクトタイプ (アンプモデルなど)を組み合 わせると、処理の限界を超える

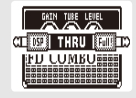

ことがあります。その場合、"DSP Full!"と表示され、 エフェクトがバイパス状態になります。いずれかのエ フェクトタイプを変えるか"THRU"を選択することに より、この状態を回避できます。

**NOTE** 

• 各エフェクトはON/OFFに関係なく同じ処理 量を必要とします。

**HINT** • を 1秒間長押しすることで、 エフェクト処理を行わない"THRU"にジャン プすることができます。

エフェクトを調節する 11

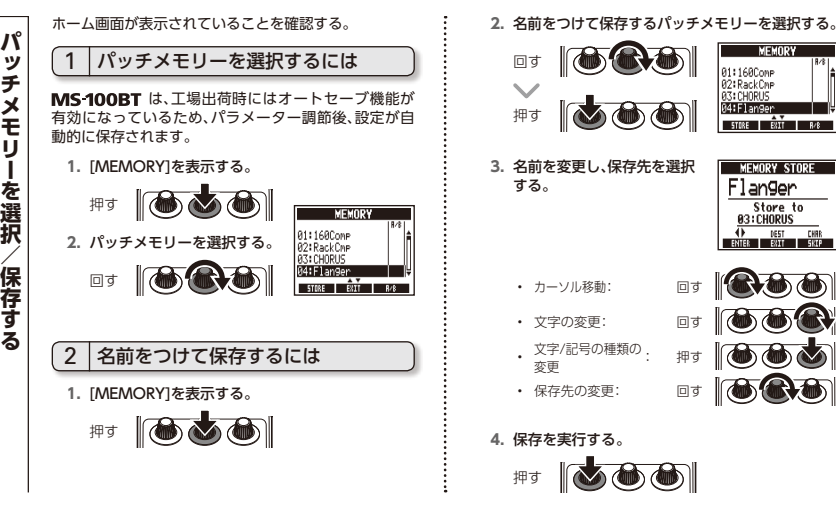

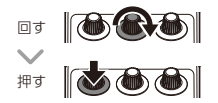

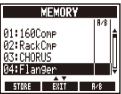

**3.** 名前を変更し、保存先を選択 する。

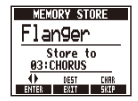

- カーソル移動: 回す
- 文字の変更:
- 文字/記号の種類の : 押す 変更
- 保存先の変更: 回す

**4.** 保存を実行する。  $\sim$  6 6 押す

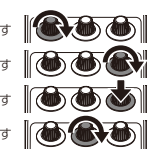

**パ ッ チ メ モ リ ー を フ ッ ト ス イ ッ チ で 切 り 替 え る**

パッチメモリーを切り替える順番を ホーム画面が表示されていることを確認する。

登録/削除するには

**1.** [MEMORY]を表示する。

回す

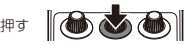

**2.** フットスイッチに登録/削除するパッチメモリー を選択する。<br>回す ||(<del>O) (C) O)</del>| MEMORY

18/81

841

81:160Cone 82: RackCar

**SALE 3.** 登録/削除する。 **MEMORY** 81:1680omp  $\mathbb{R}$  and A2: RackCap 押す **HINT** • を長押しすることで、すべての登録

を削除することができます。

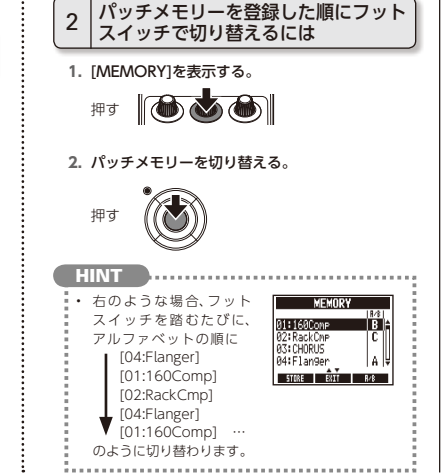

**パッチメモリーをフットスイッチで切り替える** 13

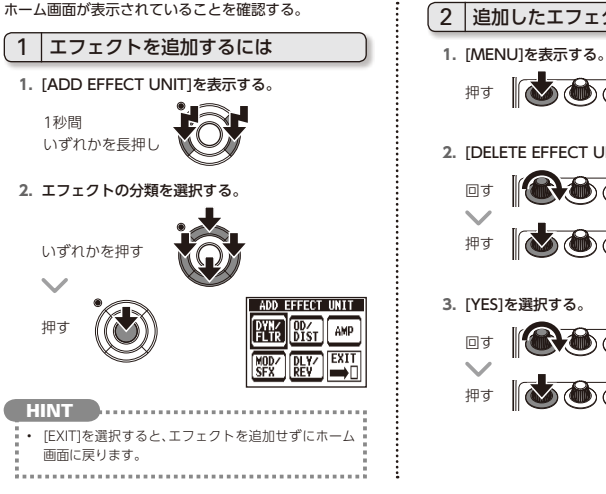

2 超加したエフェクトを削除するには

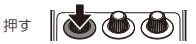

### **2.** [DELETE EFFECT UNIT]を選択する。

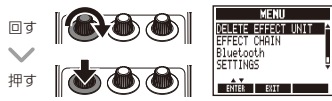

.<br>No

**3.** [YES]を選択する。

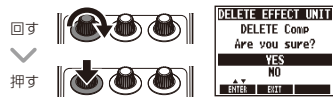

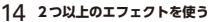

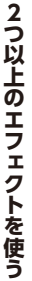

**MATH** OverD **Choru** Room

**LOST OF BURSE** 

**vivo** 

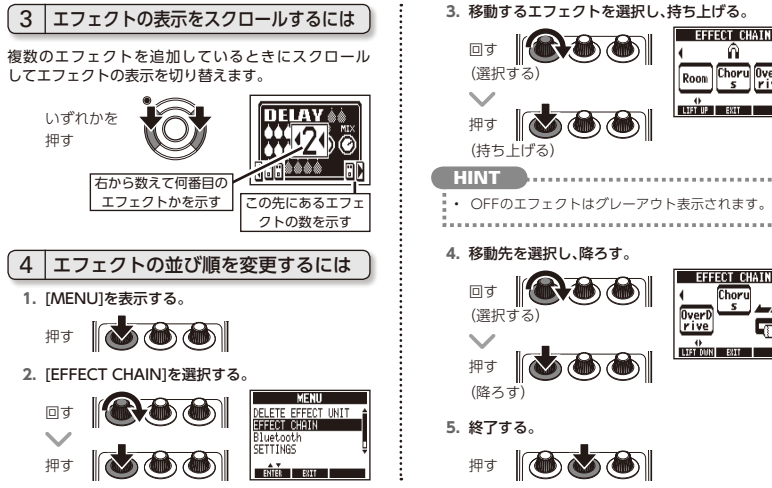

**4.** 移動先を選択し、降ろす。 LIFT OUN BILL  $\mathbb{R}$  ,  $\mathbb{Z}$ **2つ以上のエフェクトを使う** 15

کی

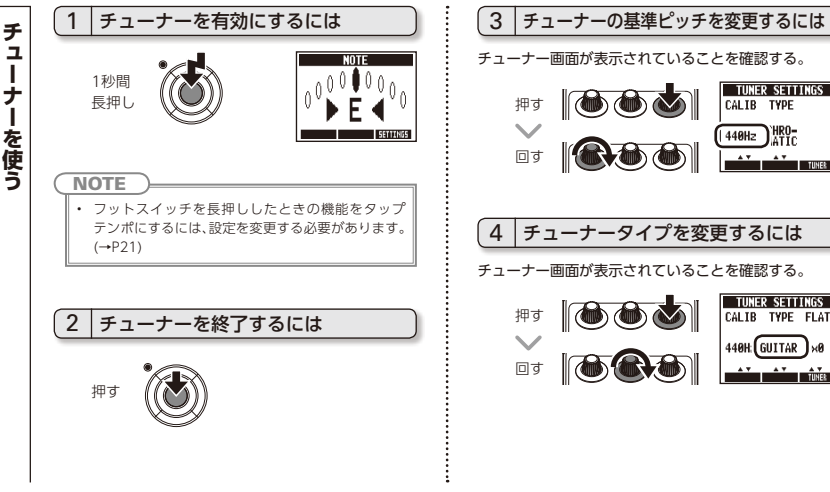

チューナー画面が表示されていることを確認する。

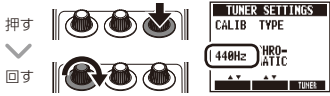

4 チューナータイプを変更するには

チューナー画面が表示されていることを確認する。

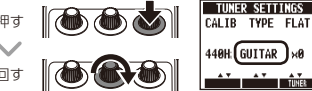

**を 使 う**

### **CHROMATIC**

最寄りの音名(半音単位)と、その音名からどの程度 ずれているかを表示します。

### **その他のチューナータイプ**

選択したタイプに応じて最寄りの弦番号を表示し、 本来合わせるべきピッチからどの程度ずれているかを 表示します。選択できる種類は巻末の表を参照してく ださい。(→P38)

5 フラットチューニングを使用するには

チューナー画面が表示されていることを確認する。

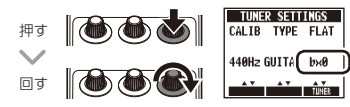

### **NOTE**

• チューナータイプが"CHROMATIC"のときは、 フラットチューニングはできません。

# 6 チューニングするには

チューニングしたい弦を開放で弾き、ピッチを調節する。

### **■ CHROMATICチューナー**

最寄りの音名とピッチのずれが表示されます。

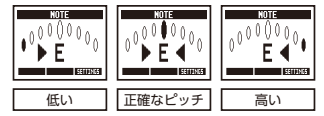

### **■ その他のチューナー**

最寄りの弦番号とピッチのずれが表示されます。

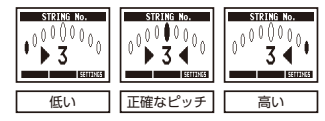

**チ ュ ー ナ ー を 使**

**う**

ディレイや一部のモジュレーション/フィルターエフェクトで は、テンポの同期が可能です。 同期させるには、あらかじめ同 期が可能なエフェクトを選択し、"TIME"や"RATE"など、同期 に対応したパラメーターを"♪"や"亅"の音符マークに設定して おきます。(→P10、26) テンポは、フットスイッチまたは手動でタップして設定します。 **1.** タップテンポの設定画面を表示する。 フットスイッチでタップテンポを 設定するには **NOTE** • 工場出荷時の設定では、フットスイッチを長押しする とチューナーが起動します。フットスイッチでタップ テンポを設定するには、フットスイッチを長押しした ときの機能をタップテンポに変更する必要があり ます。(→P21) 1秒間 長押し

**2.** 目的のテンポでフットスイッチを2回以上踏む。

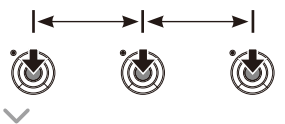

ON/OFFインジケーターが テンポに合わせて点滅する。

**3.** 設定を終了する。

1秒間 長押し

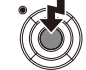

**NOTE** 

• エフェクトがONの状態でフットスイッチを踏むと、 ON/OFFインジケーターが消灯し、エフェクトは 1秒間OFFの状態になります。

18 **タップテンポ機能を使う**

# 2 手動でタップテンポを設定するには

- **1.** ホーム画面で、テンポ同期対応のエフェクトを選択 する。(→P10、26)
- **2.** パラメーターのエディット画面を表示する。

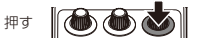

**3.** 目的のテンポで2回以上押す。

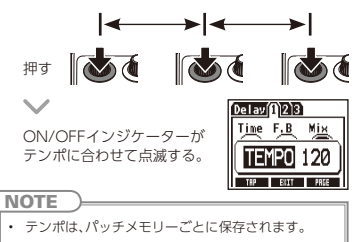

# 1 iOS機器と接続するには

iOS機器と接続するには、MS-100BTとiOS機器のペアリ ング(登録)が必要です。

**1.** [MENU]を表示する。

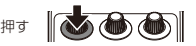

### **2.** [Bluetooth]を選択する。

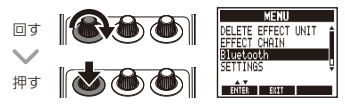

**3.** [PAIRING]を選択する。

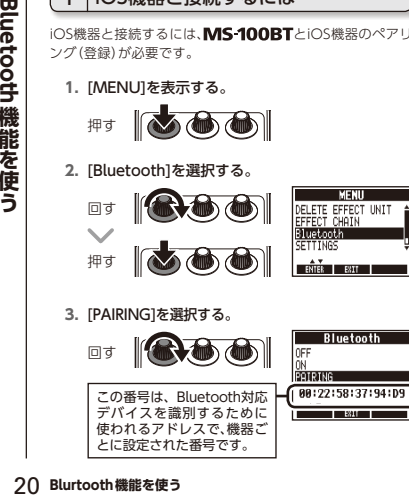

- **4.** iOS機器から[ZOOM MS-100BT]を選択する。
	- ・ ペアリング、接続についての詳しい方法は専用 アプリケーションStompShareのHelpを参照 してください。
	- ・ ペアリングが成功し、iOS機器と接続されると 自動的にONが選択されます。

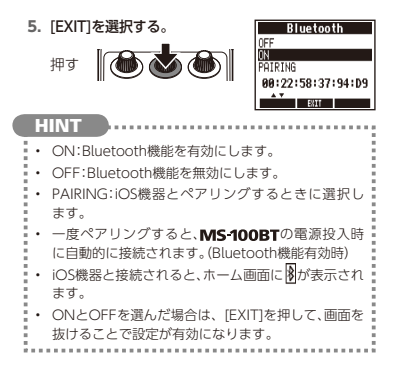

# **各 種 設 定 を 変 更 す る**

# 1 各種設定を変更するには

**1.** [MENU]を表示する。

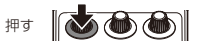

### **2.** [SETTINGS]を選択する。

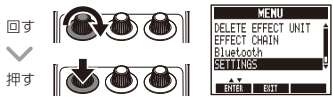

### **NOTE**

• ここで行う設定は、すべてのパッチメモリーで共有さ れます。

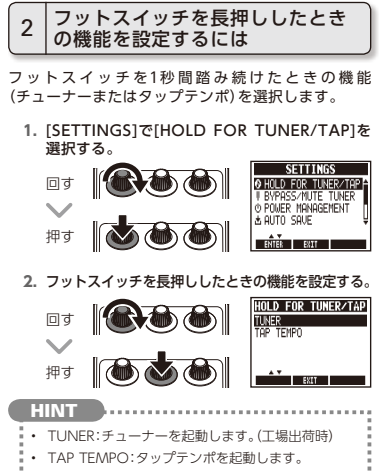

各種設定を変更する NEXT >>> 21

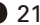

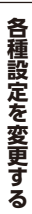

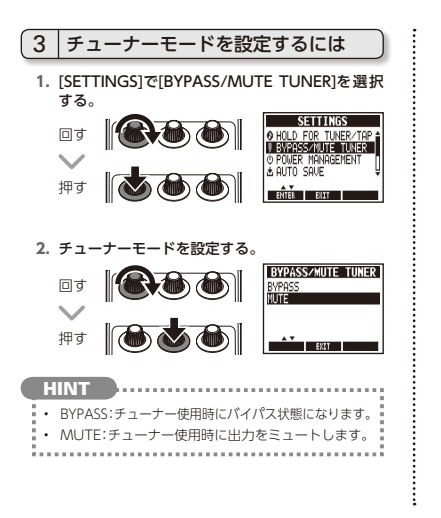

4 パワーマネージメント機能を設定<br>するには

**1.** [SETTINGS]で[POWER MANAGEMENT]を選択 する。

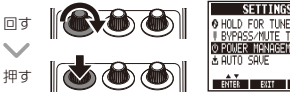

**2.** パワーマネージメント機能を設定する。

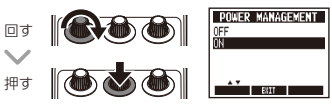

**HINT** • ON:パワーマネジメント機能が有効です。操作をやめ てから10時間経過すると自動的に電源が切れます。 • OFF:パワーマネジメント機能を無効にします。

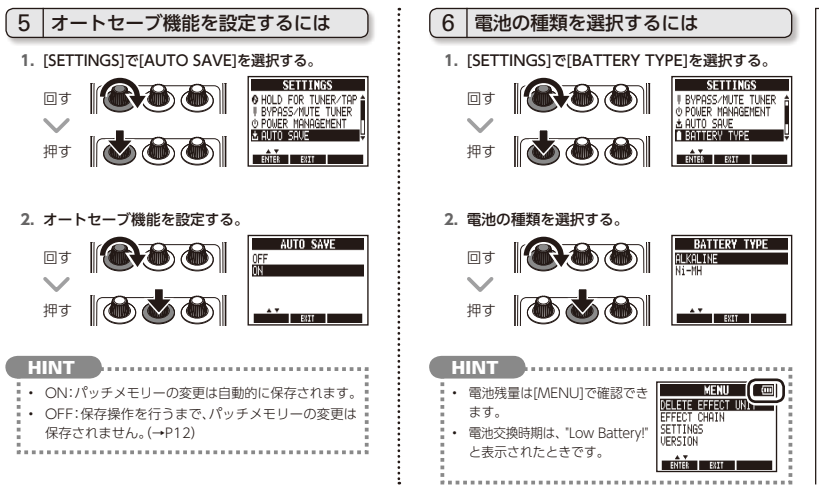

各種設定を変更する NEXT >>> 23

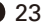

**各 種 設 定 を 変 更 す る**

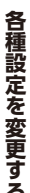

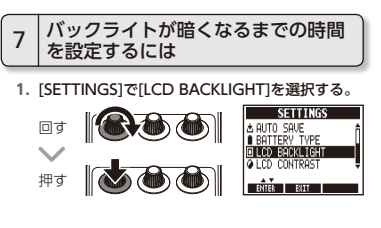

**2.** バックライトが暗くなるまでの時間を選択する。

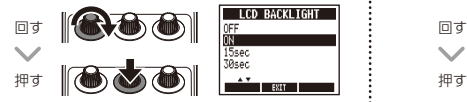

8 ディスプレイのコントラストを調節 するには

**1.** [SETTINGS]で[LCD CONTRAST]を選択する。

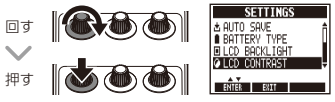

**2.** ディスプレイのコントラストを調節する。

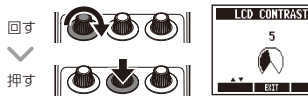

\n
$$
\boxed{9}
$$
 フアームウェアバージョンを表示  
\n するには\n

**1.** [MENU]を表示する。

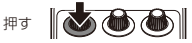

**2.** [VERSION]を選択する。

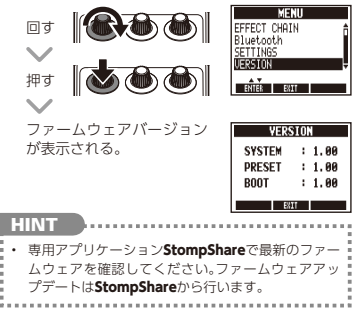

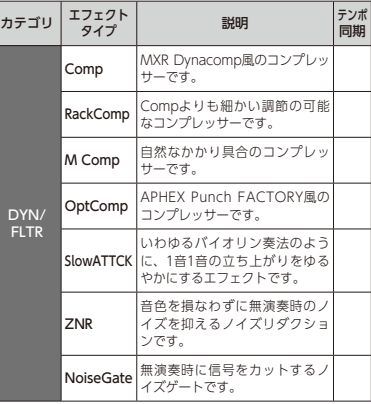

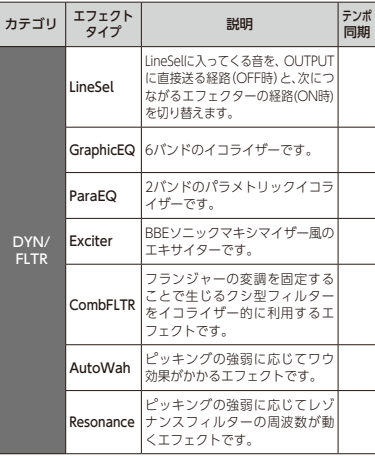

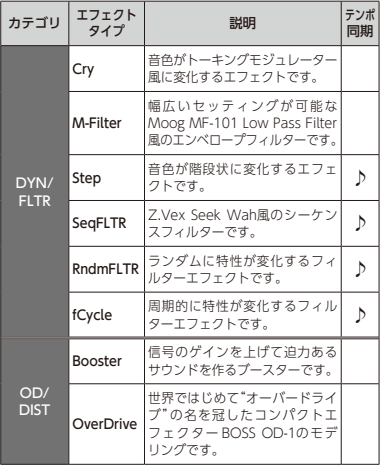

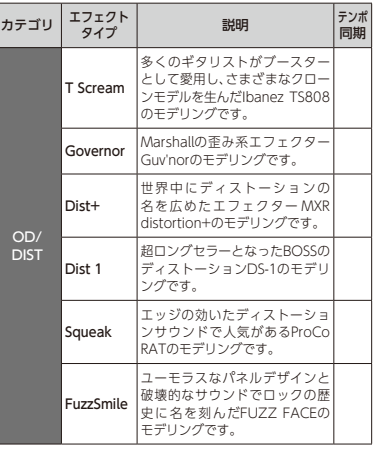

エフェクトタイプ一覧 NEXT >>> 27

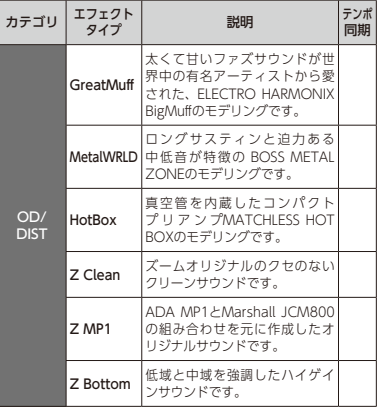

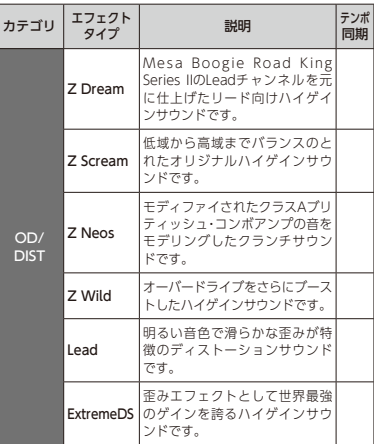

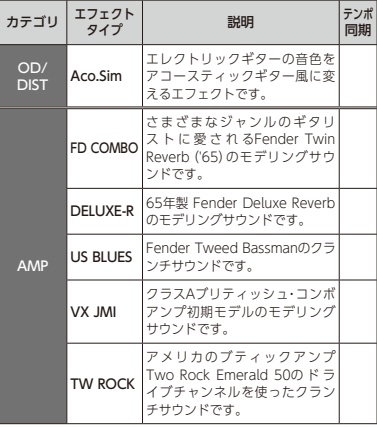

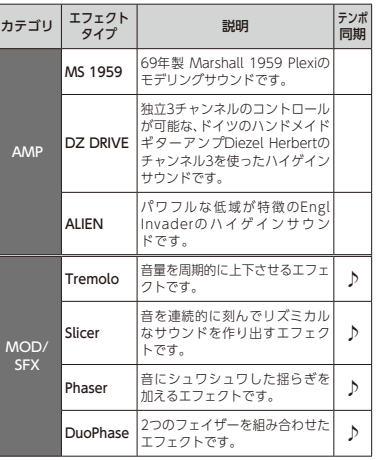

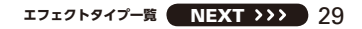

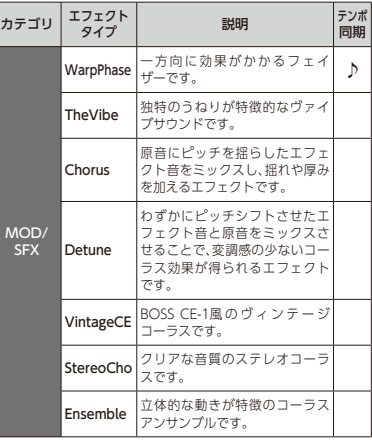

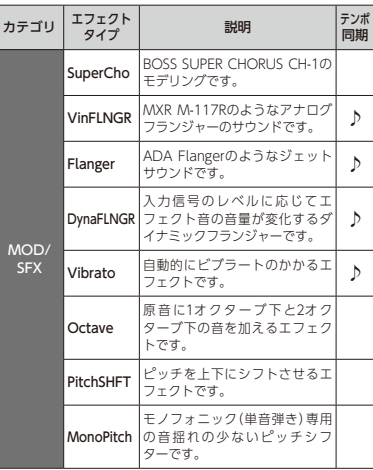

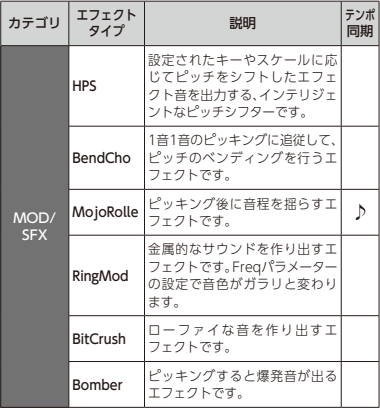

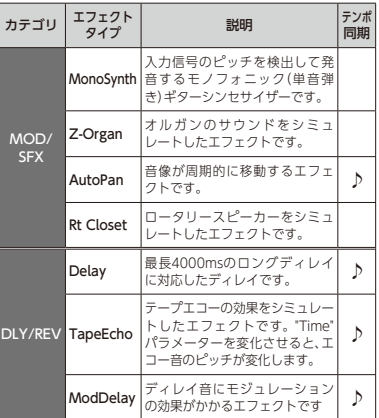

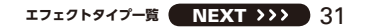

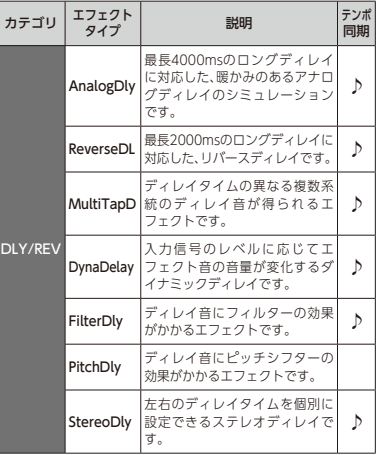

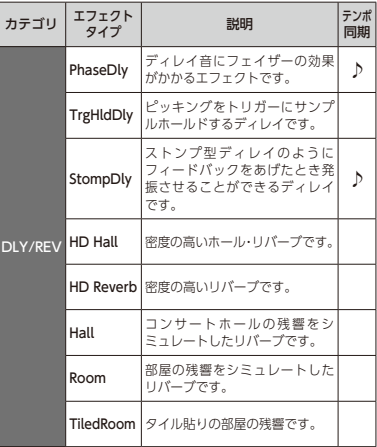

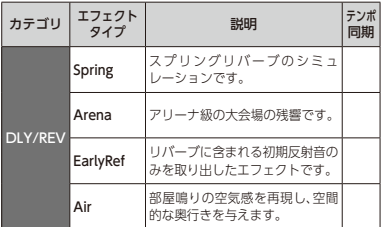

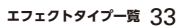

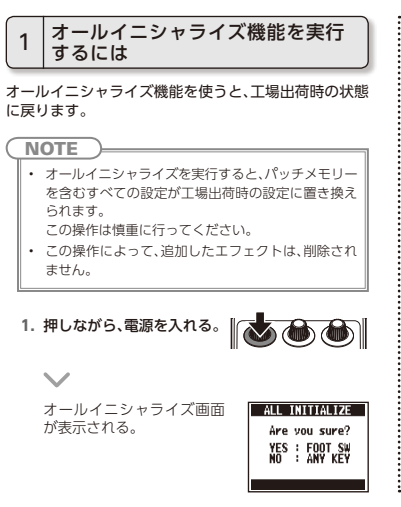

**2.** 実行する場合はフットスイッチを押す。

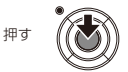

34 **を工場出荷時の状態に戻す**

# 電源が入らない

・ 電池駆動時は、入力端子にケーブルを接続する。

# 音が出ない、非常に小さい

- ・ 接続を確認する。(→P8)
- ・ 各エフェクトのレベルを調節する。(→P10)
- ・ 本機がミュート状態になっていないことを確認 する。(→P22)

# ノイズが多い

- ・ シールドケーブルが正常であることを確認する。
- ・ ZOOM純正のACアダプターを使用する。  $(→P)$

# エフェクトがかからない

・ エフェクトの処理量が制限を超えている場合、 エフェクトグラフィックの上に"DSP Full!"と表 示される。"DSP Full!"と表示されたエフェクト はバイパス状態になる。(→P11)

# 電池の消耗が早い

- ・ マンガン電池を使用していないか確認する。 連続使用可能時間は、モノラル入力時:アルカリ 電池で約7時間、ステレオ入力時:アルカリ電池 で約5時間。
- ・ 電池の設定を確認する。(→P8) 電池の残量表示をより正確に行うには、使用し ている電池に設定を合わせる必要がある。  $(→P23)$
- ・ 電池の特性上、気温が低い場所で使用すると 消耗が早くなる。

# iOS機器とペアリング、接続ができない

- ・ペアリングするときは、MS 100BTのBluetooth 機能がPAIRINGになっていることを確認する。  $(\rightarrow P20)$
- ・ iOS機 器 と 接 続 す る と き は、 MS-100BT の Bluetooth機能がONになっていることを確認 する。(→P20)
- ・ iOS機器側のBluetooth機能が使用可能な状 能であろことを確認する
- ・iOS機器とMS100BTの間に障害物がないこと を確認する。
- ・ iOS機器との通信距離をできるだけ近づける。
- ・ iOS機器のBluetooth設定画面から[ZOOM MS-100BT]を削除し、再接続する。
- ・iOS機器とMS 100BTの両方の電源を切り、再 接続する。

# iOS機器と通信できない

- ・iOS機器とMS100BTの間に障害物がないこ とを確認する。
- ・ iOS機器との通信距離を確認する。MS-100BT とiOS機器をできるだけ近づけ、通信を安定さ せる。
- ・ 電池残量を確認する。電池残量が少ないとき は、iOS機器との通信はできない。

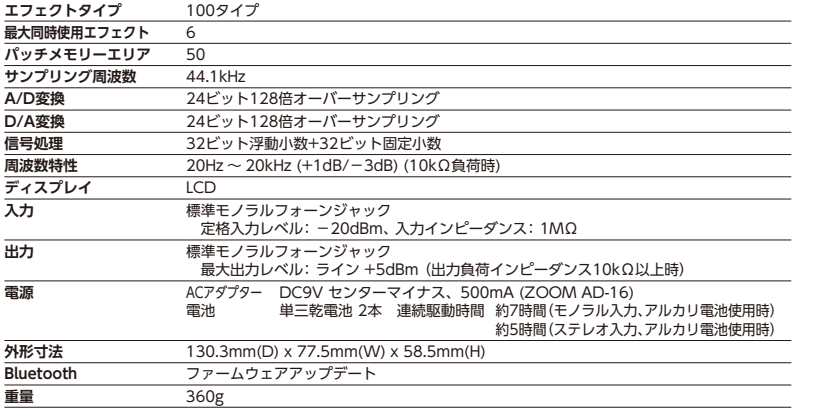

・ 0dBm=0.775Vrms

\* 動作確認済みの機種、OSに関する最新情報は、ZOOMのWEBサイト(http://www.zoom.co.jp/)で確認してください。

**仕 様**

## **■ チューナータイプ**

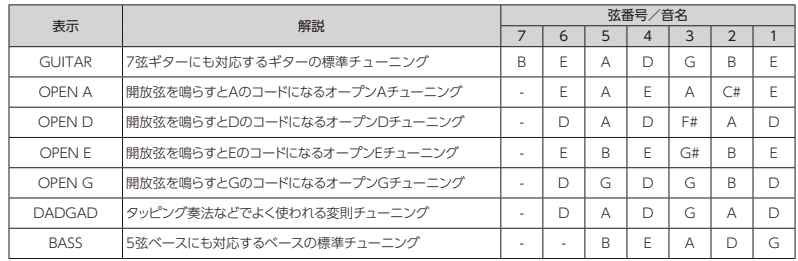

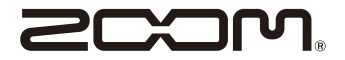

# 株式会社ズーム 〒101-0062 東京都千代田区神田駿河台 4-4-3 http://www.zoom.co.jp